## **Ihre Akademie und die Einstellungsmöglichkeiten. Wo finde ich meine Akademie?**

## **Akademie**

**1 .**Klicken Sie in Ihrem Dashboard auf den Pfeil oben links, um das Navigationsmenü aufzurufen.

**2.** Klicken Sie auf den Namen Ihrer Akademie, um das Einstellungsmenü zu öffnen. In diesem Beispiel nutzen wir die Akademie **Test 567.**

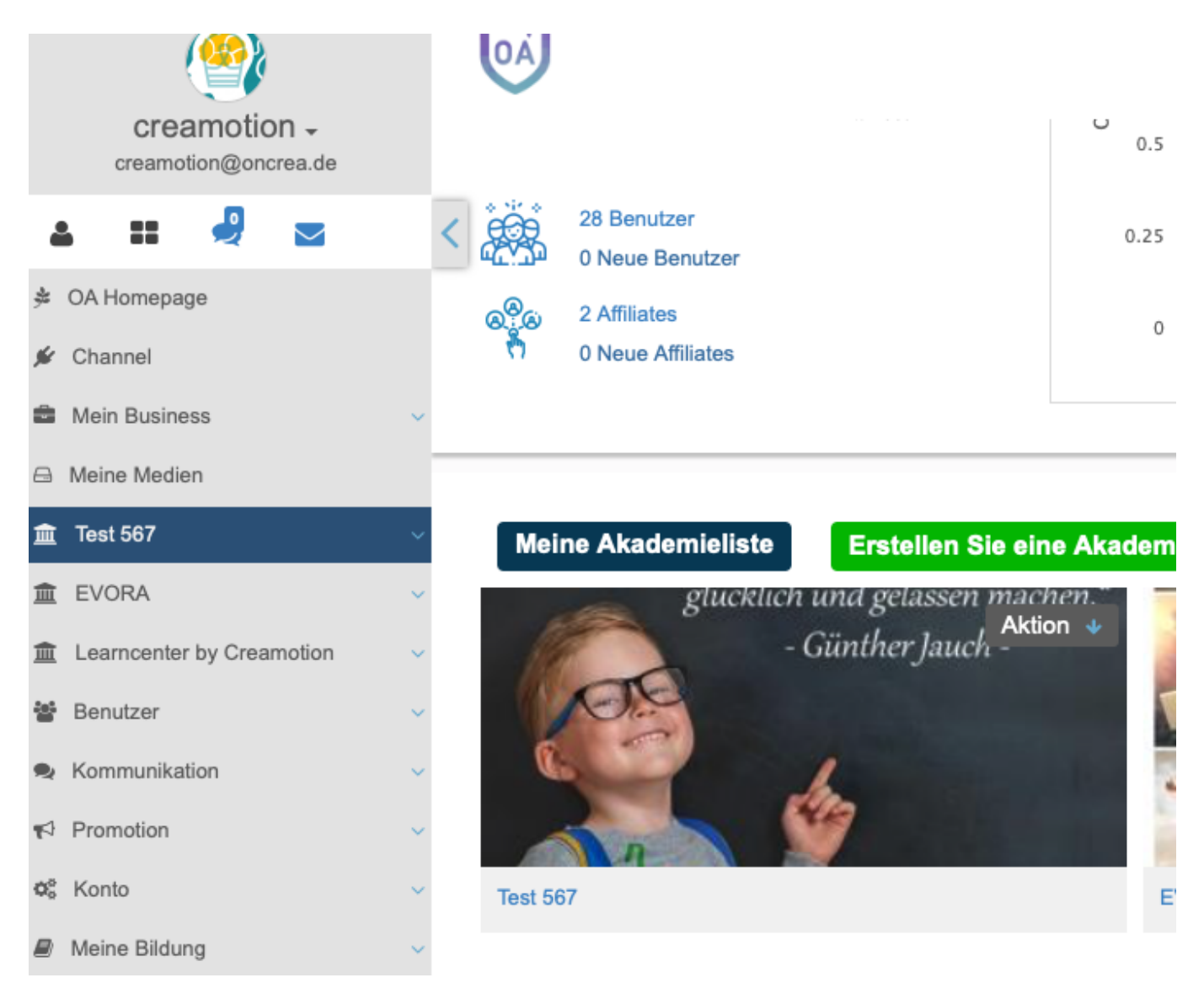

Folgen Sie dem Link zu unseren onAcademy How To Videos: <https://on-academy.de/web/creamotion>

Eindeutige ID: #1039 Verfasser: admin Letzte Änderung: 2019-09-09 09:14